# Об'єкти бази даних. Запити.

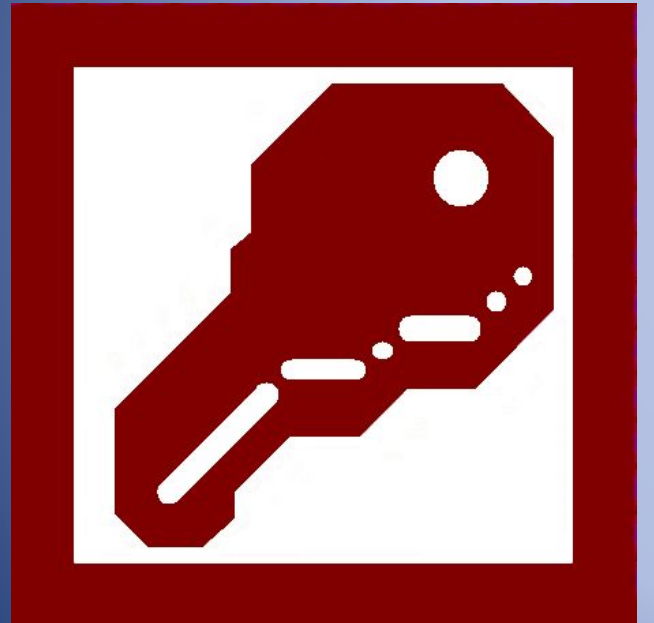

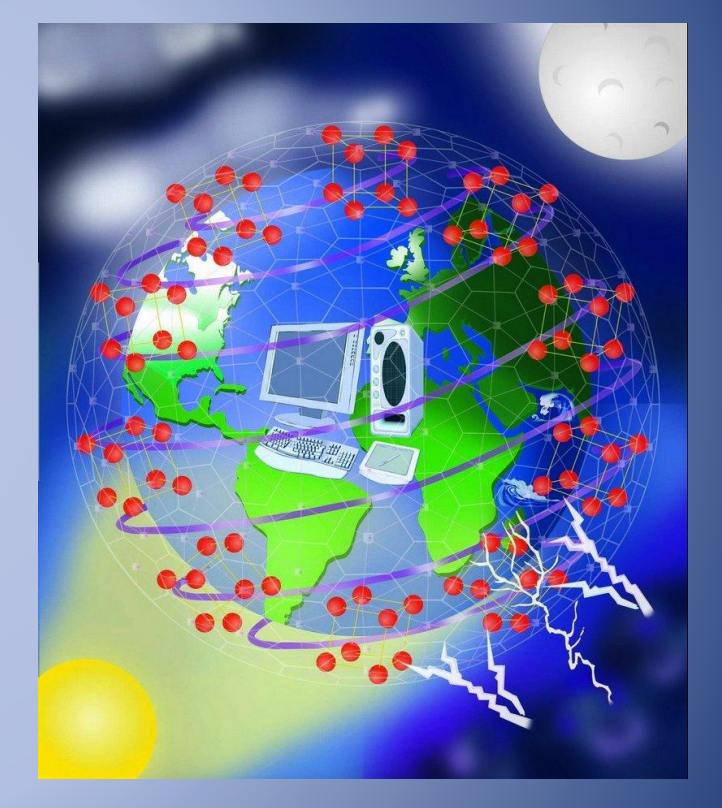

**СУБД MS Access 2010**

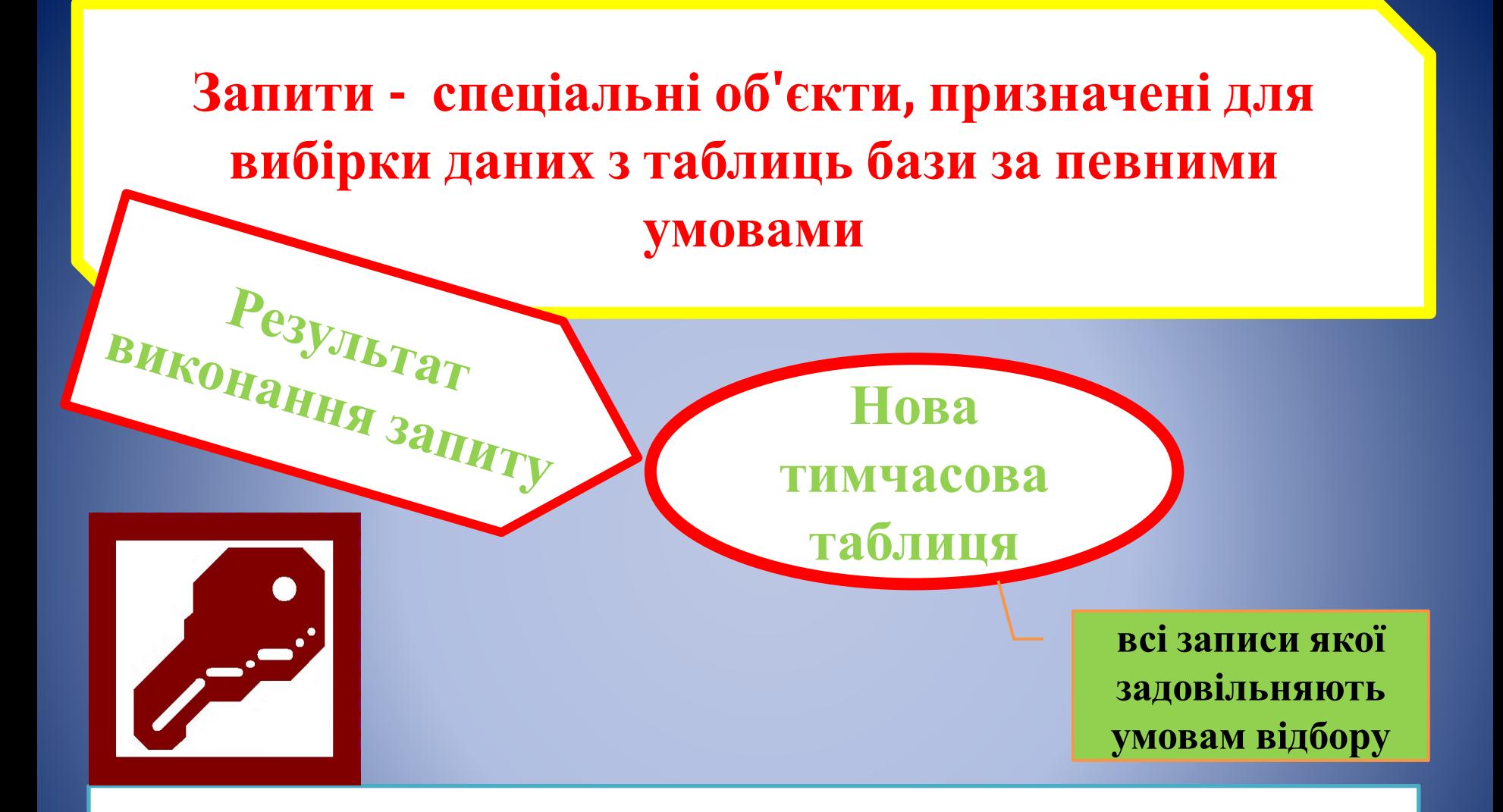

**На відміну від реальної таблиці, цей набір записів реально не існує в базі даних. Інформація є актуальною, відбиває останні зміни даних.**

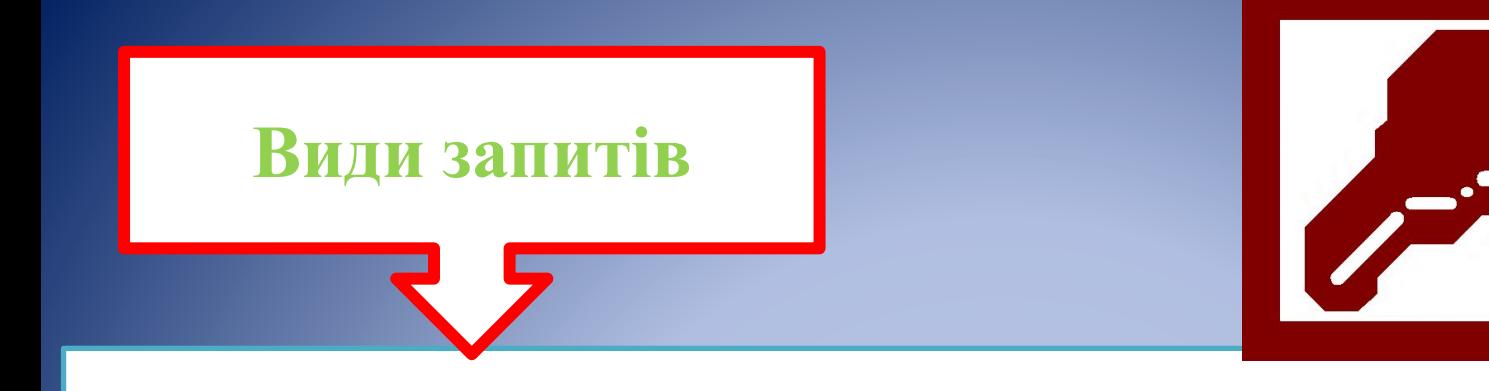

- запит на **вибірку**;
- запит на **вибірку з полем, що обчислюється;**
- **• підсумковий** запит;
- запит з **параметром**;
- **• перехресний** запит;
- запит на **зміну** (на оновлення, на створення таблиці, на знищення, на додавання).

## **Створення Запиту**

Для створення запиту існує спеціальна мова SQL, але більшість користувачів створюють запит на основі *запиту за зразком -* QBE(Query by Example). *Основою створення нового* **запиту можуть бути таблиці та існуючі запити**

### **Режими створення запиту**

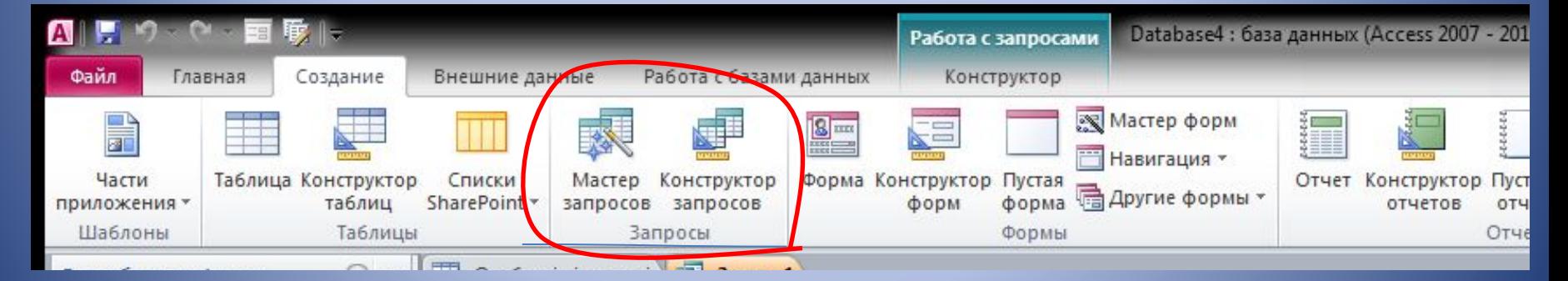

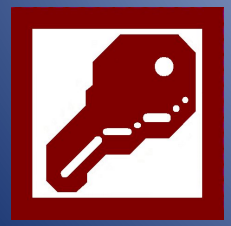

## **Створення Запиту в режимі Конструктора. Бланк конструювання запиту:**

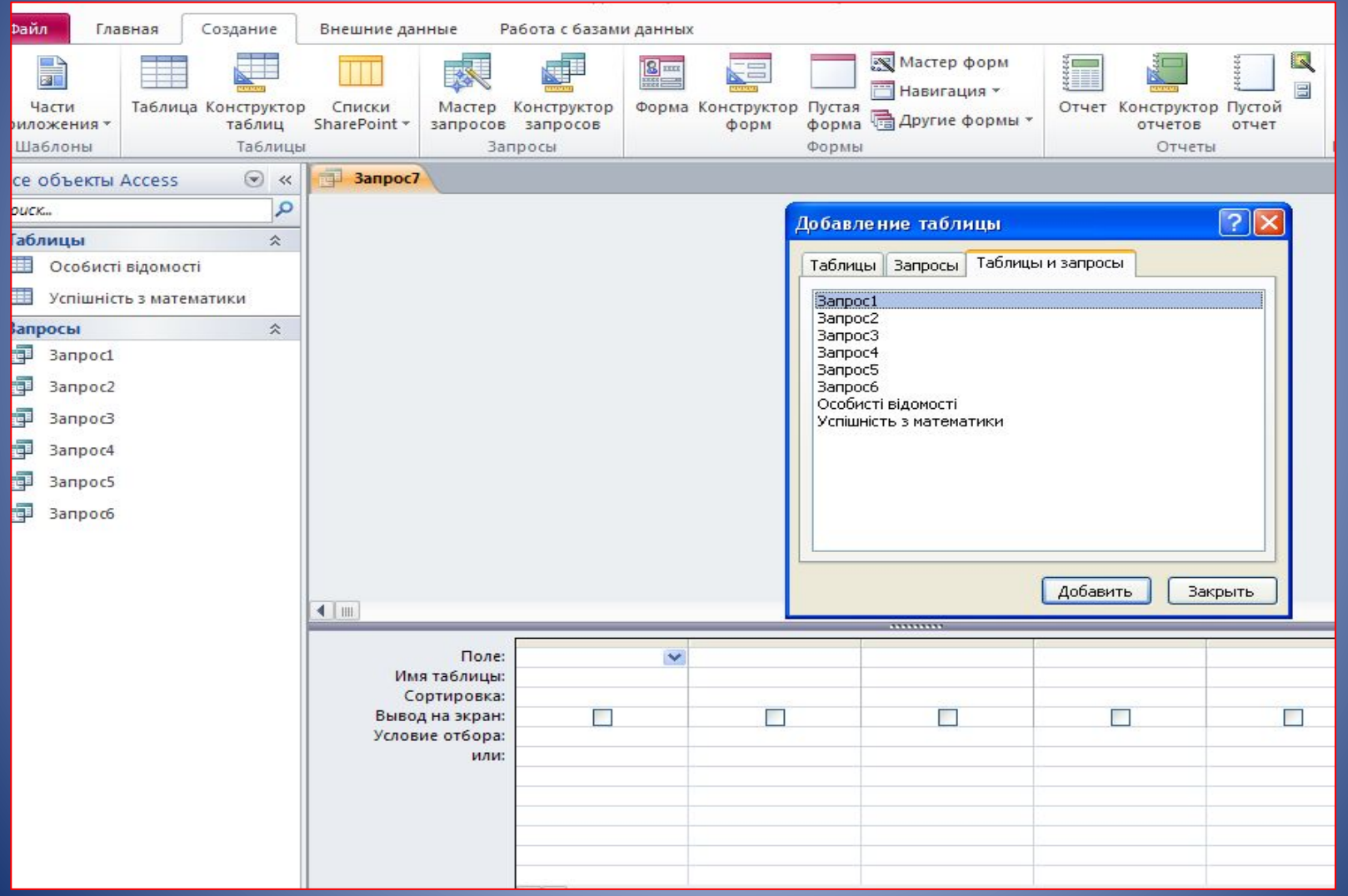

## **Створення Запиту в режимі Конструктора. Кнопки створення Запитів:**

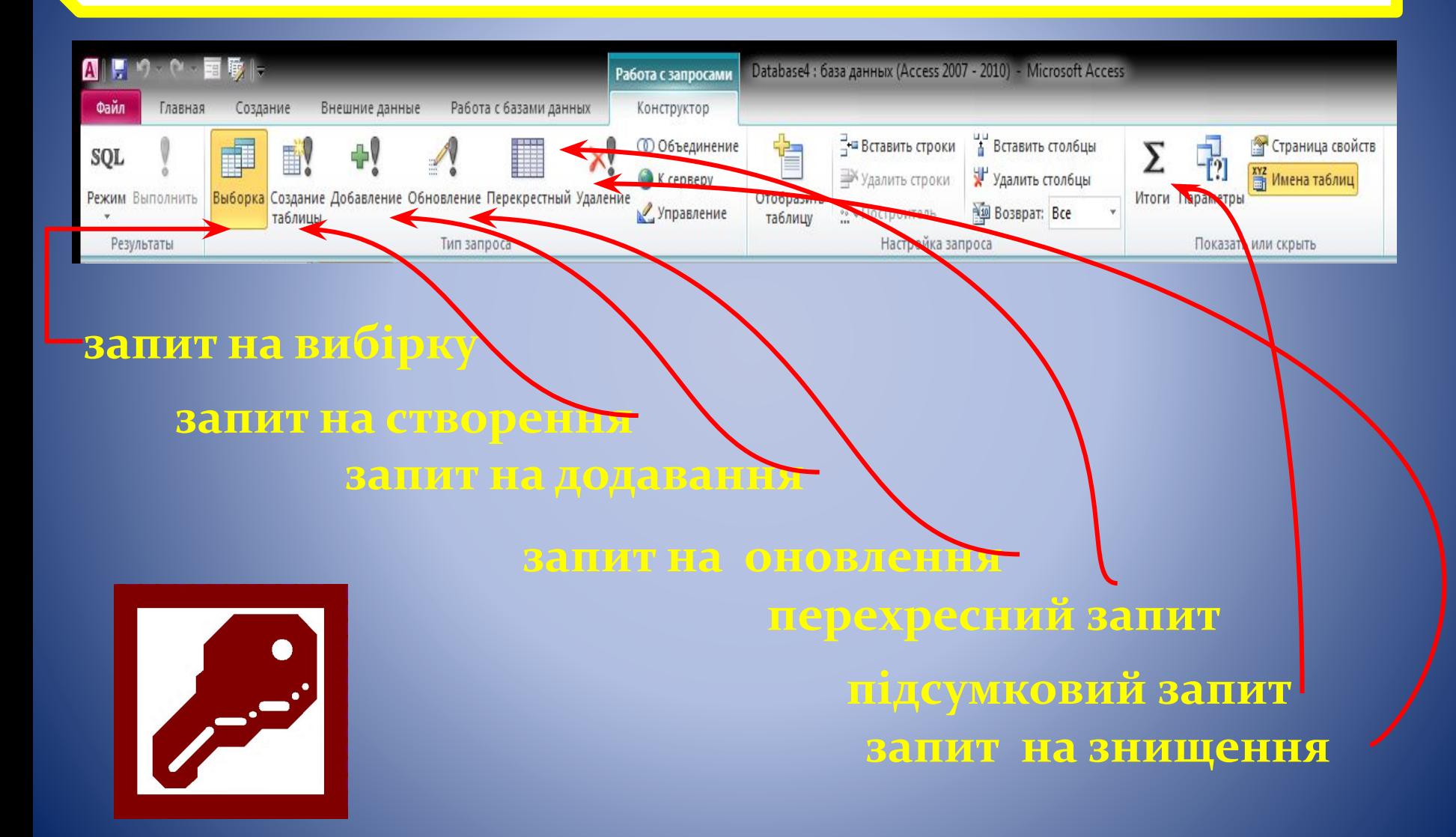

## **Створення Запиту в режимі конструктора. Заповнення бланку Запиту.**

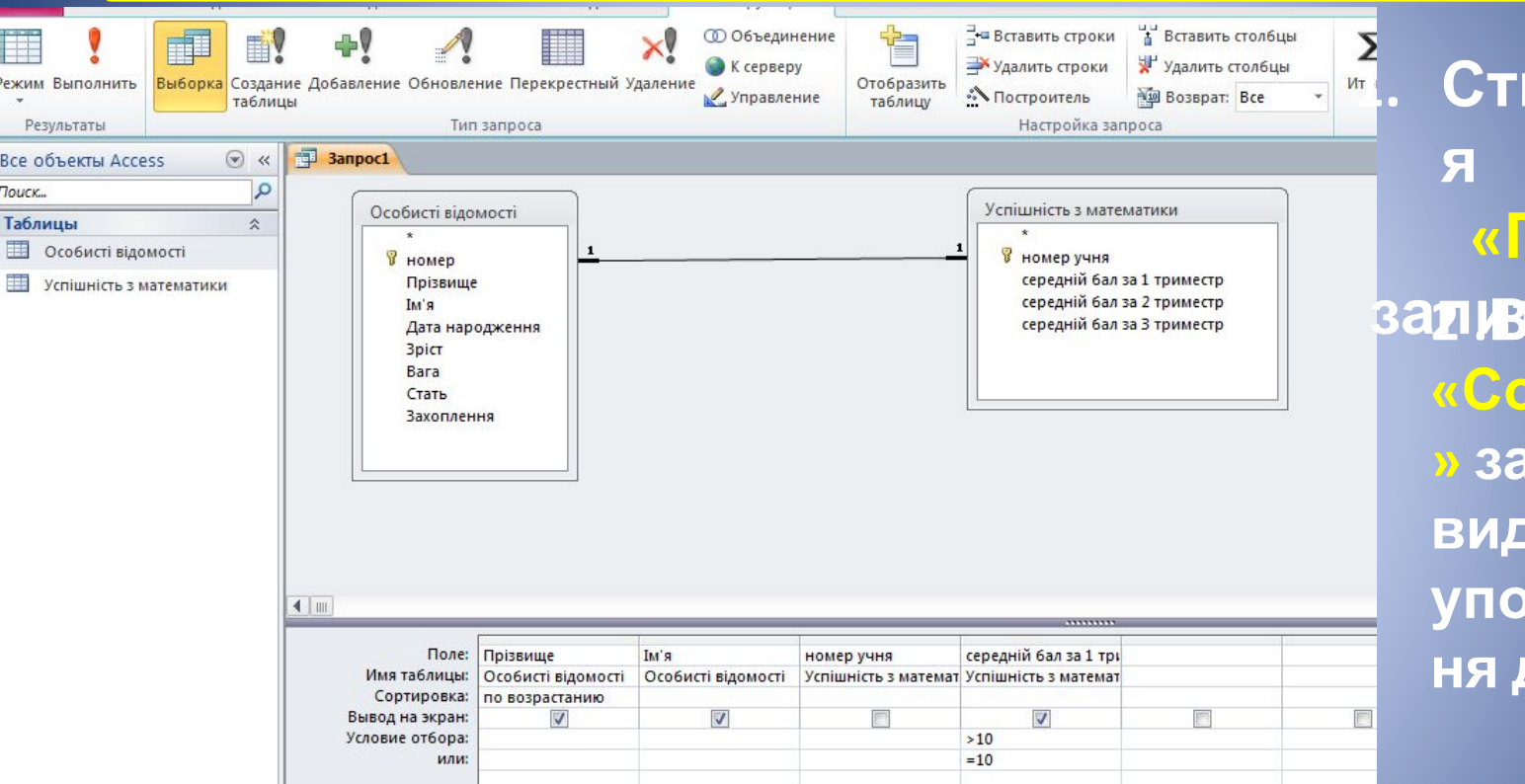

**1. Створюютьс «Поля» запиту 2 .В рядку «Сортування » задається вид упорядкуван ня даних**

4 . В рядку **Умова відбору** та рядку **«або»** задаються умови виборки даних

3 . В рядку **«Виведення на екран»** позначені ті поля, які мають бути у результатній таблиці

## **Виконання Запиту в режимі конструктора.**

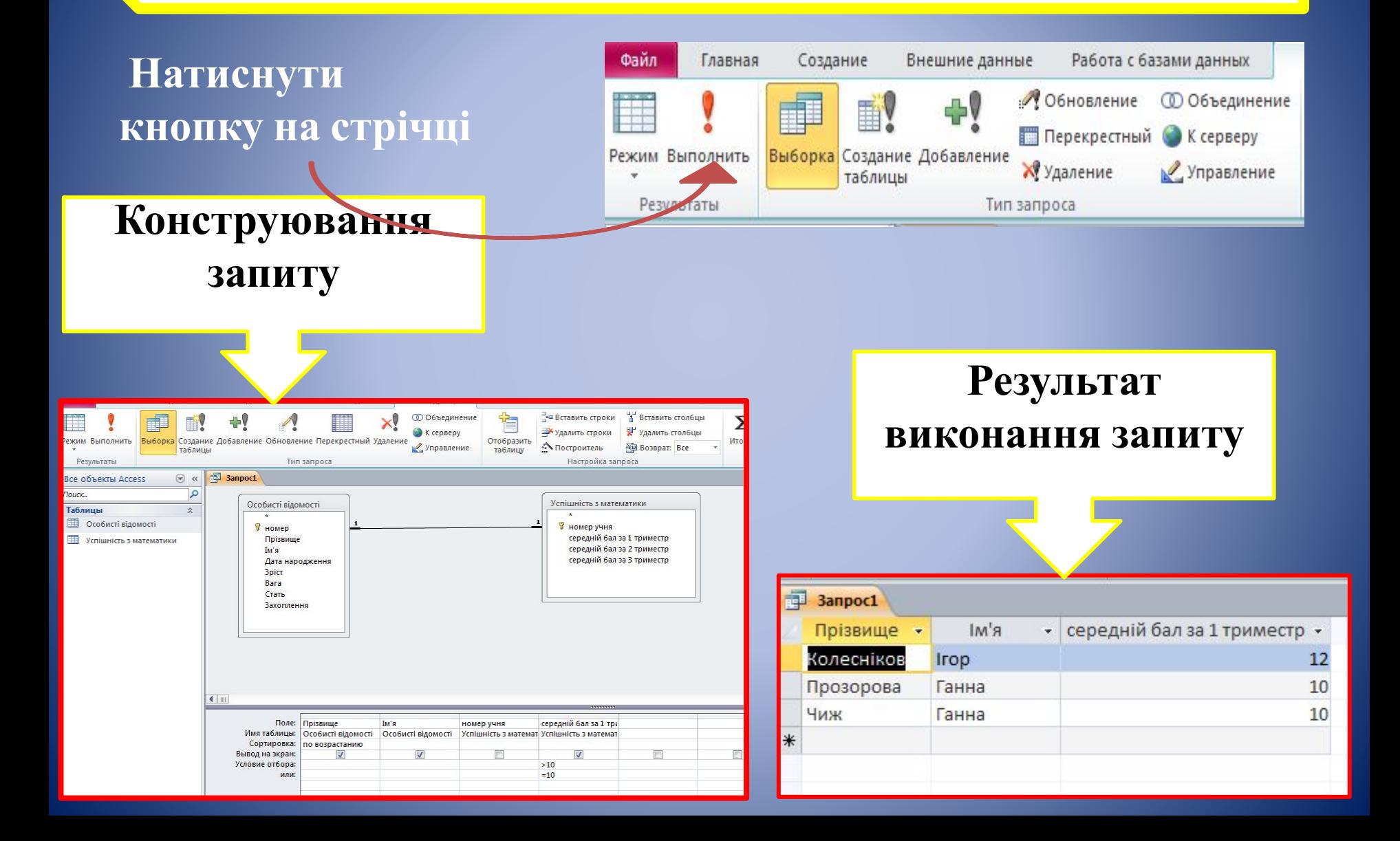

### **Приклади створення запитів**

## **Далі представлені приклади запитів до БД «Учень»**

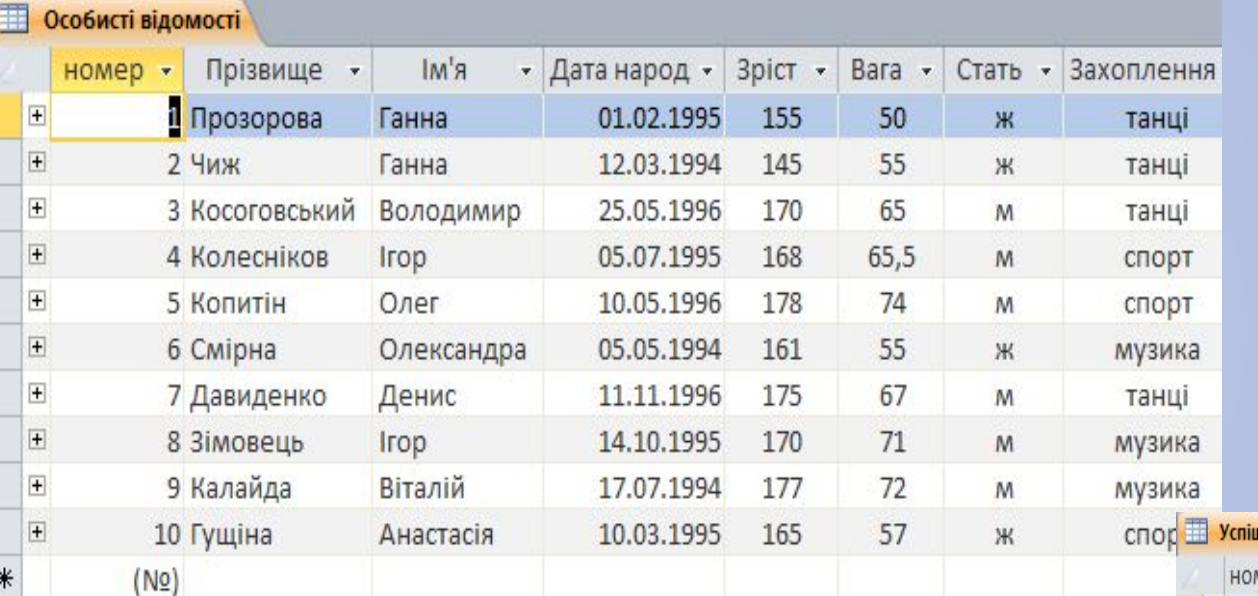

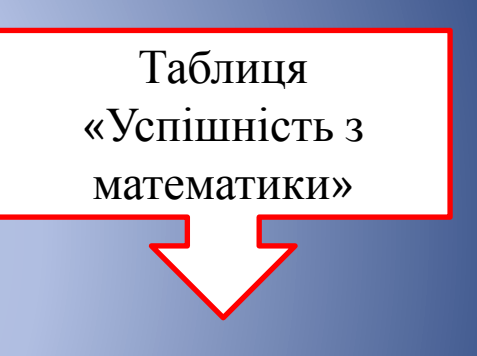

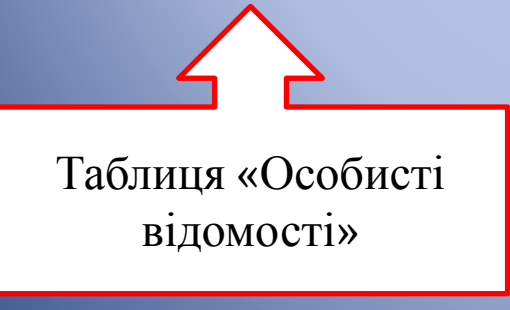

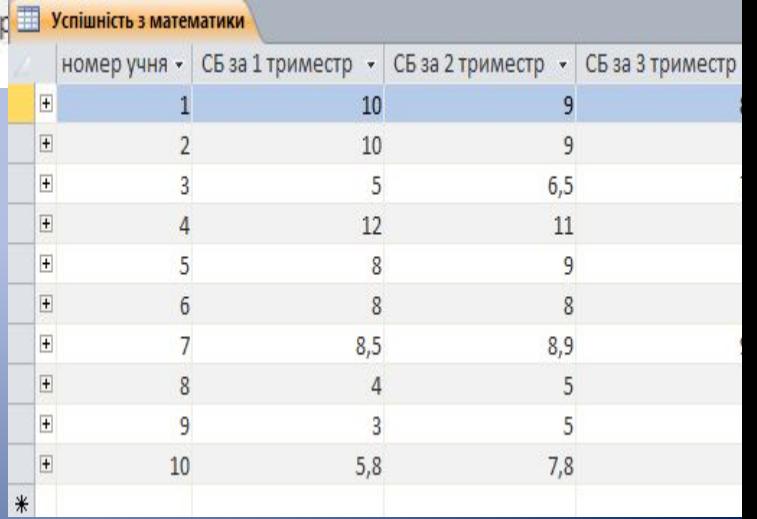

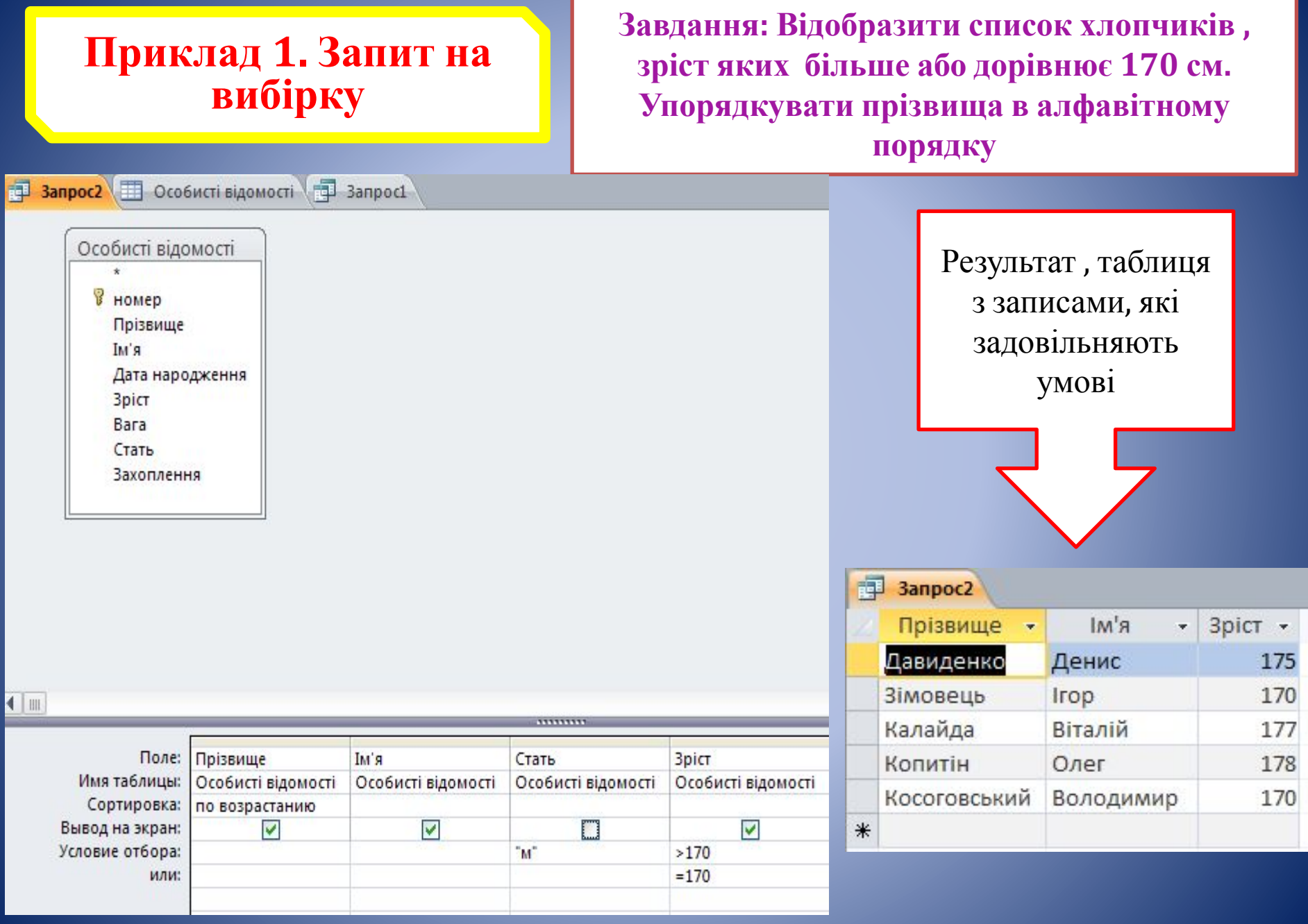

### **Приклад 2. Запит на вибірку**

**Завдання:** 

**Відобразити список хлопчиків , які захоплюються спортом і СБ яких за 1 триместр >10 та дівчат , які захоплюються танцями і СБ яких за 1 триместр>=10. Упорядкувати прізвища в алфавітному порядку**

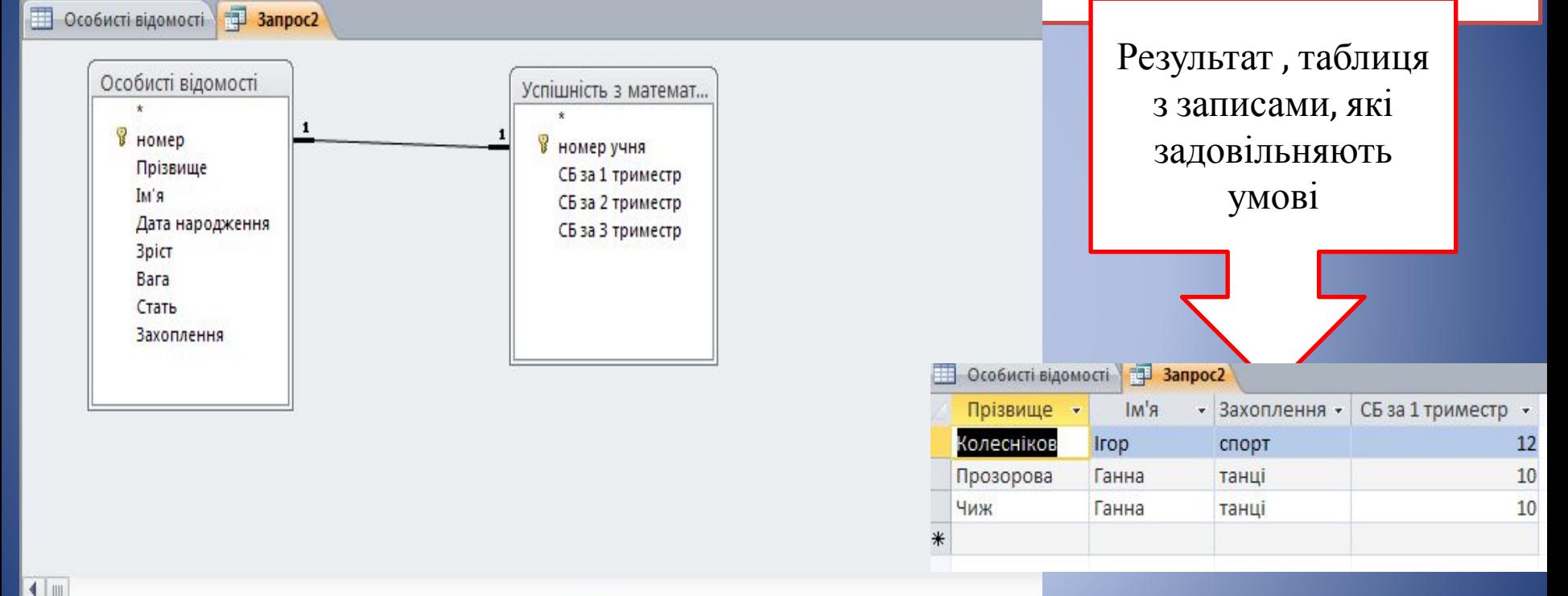

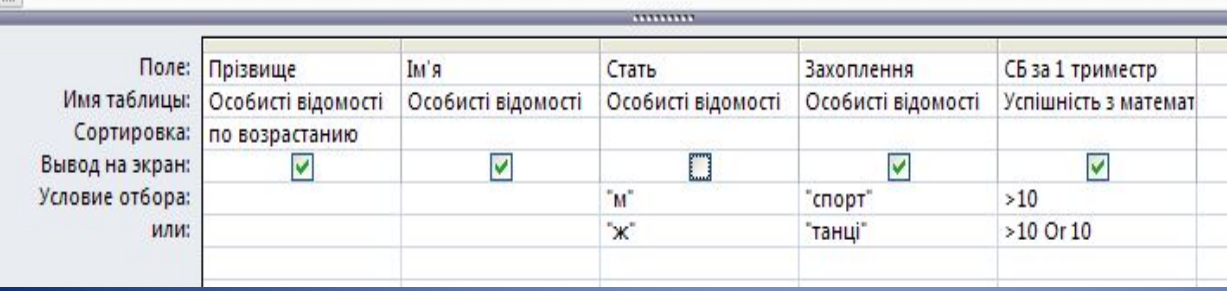

### **Приклад 3. Запит на вибірку**

**Завдання: Відобразити список учнів, прізвища яких починаються з букви К . Упорядкувати імена в алфавітному порядку**

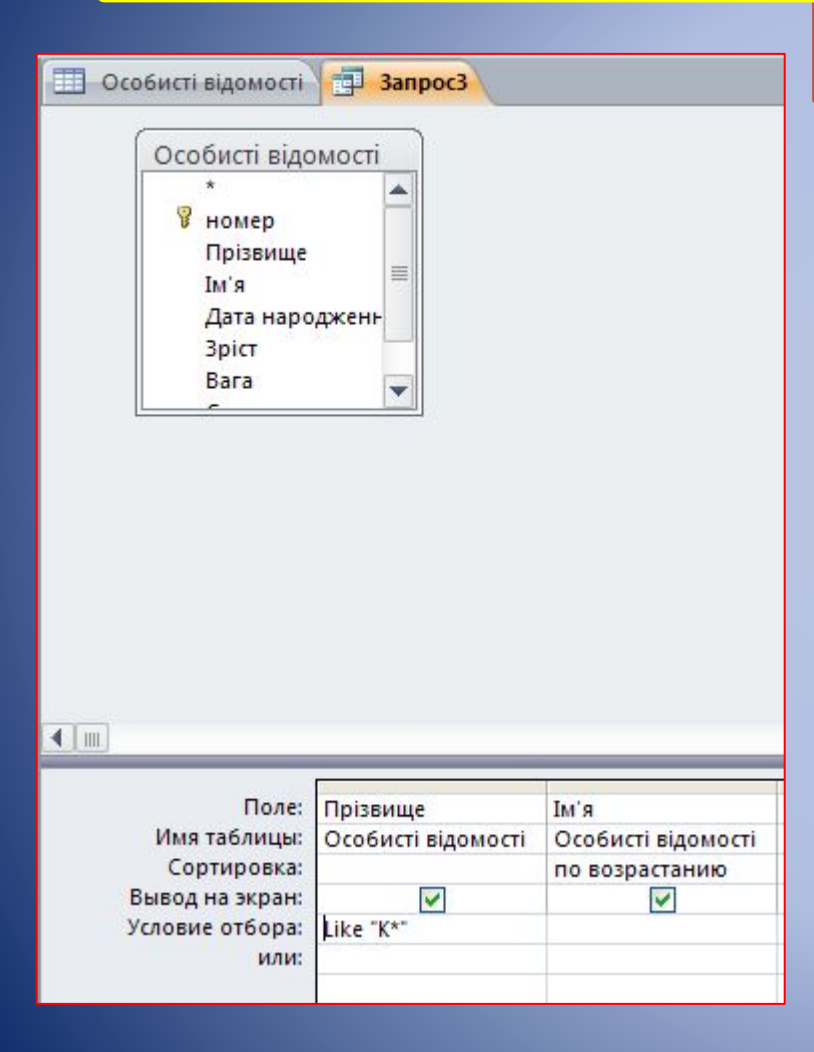

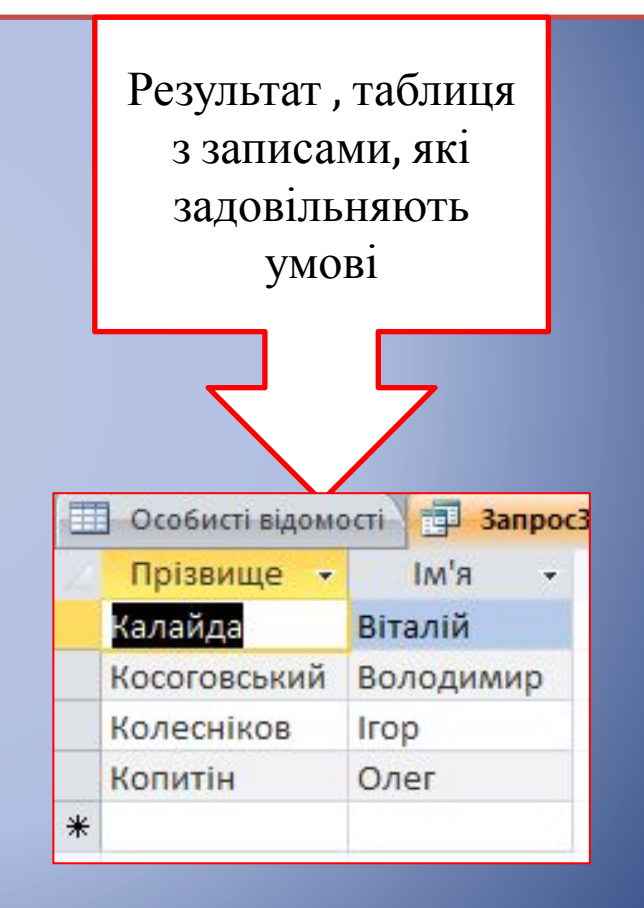

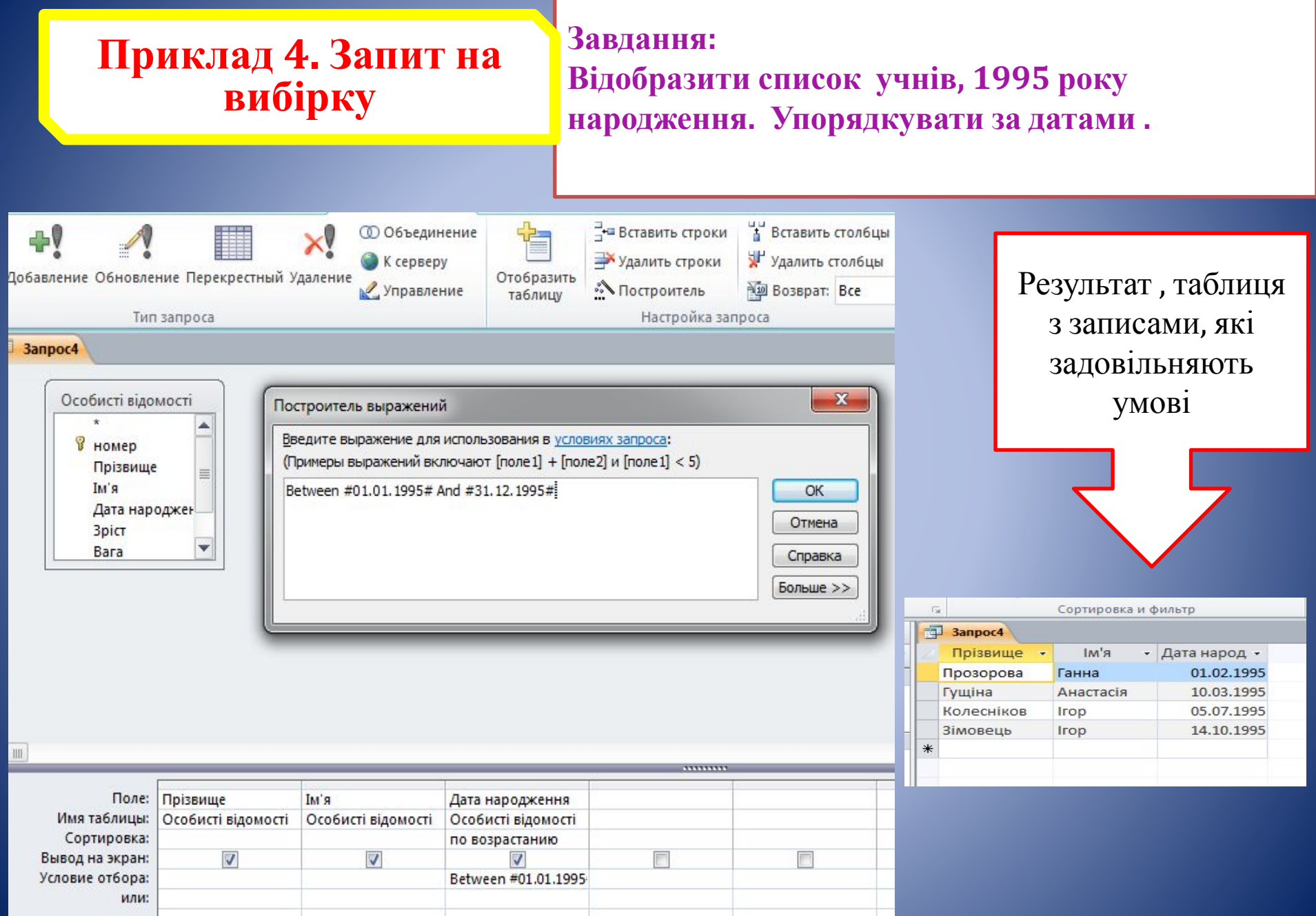

#### **Приклад 5. Запит з Завдання: Створити параметричний запит, де параметром параметром виступає вид захоплення учня** 司 **3anpoc5** Особисті відомості Результат , таблиця **В** номер  $\sqrt{2}$ з записами, які Введите значение параметра Прізвище **Ім'я** задовільняють Введіть захоплення Дата народження **3pict** умовіcnop<sub>T</sub> Bara Стать Захоплення ОK Отмена Banpoc5 Прізвище Захоплення - $\overline{\mathbf{v}}$  $\blacksquare$ Колесніков спорт Копитін спорт • Захоплення Поле: Прізвище Гущіна Имя таблицы: Особисті відомості спорт Особисті відомості Сортировка:  $*$  $\overline{\mathcal{L}}$  $\overline{J}$ Вывод на экран: Условие отбора: [Ведіть захоплення] или:

### **Приклад 6. Запит з параметром зі складеною умовою**

#### **Завдання:**

**Створити параметричний запит, який виводить дані про успішність з математики учня, якщо задати його прізвище або частину прізвища**

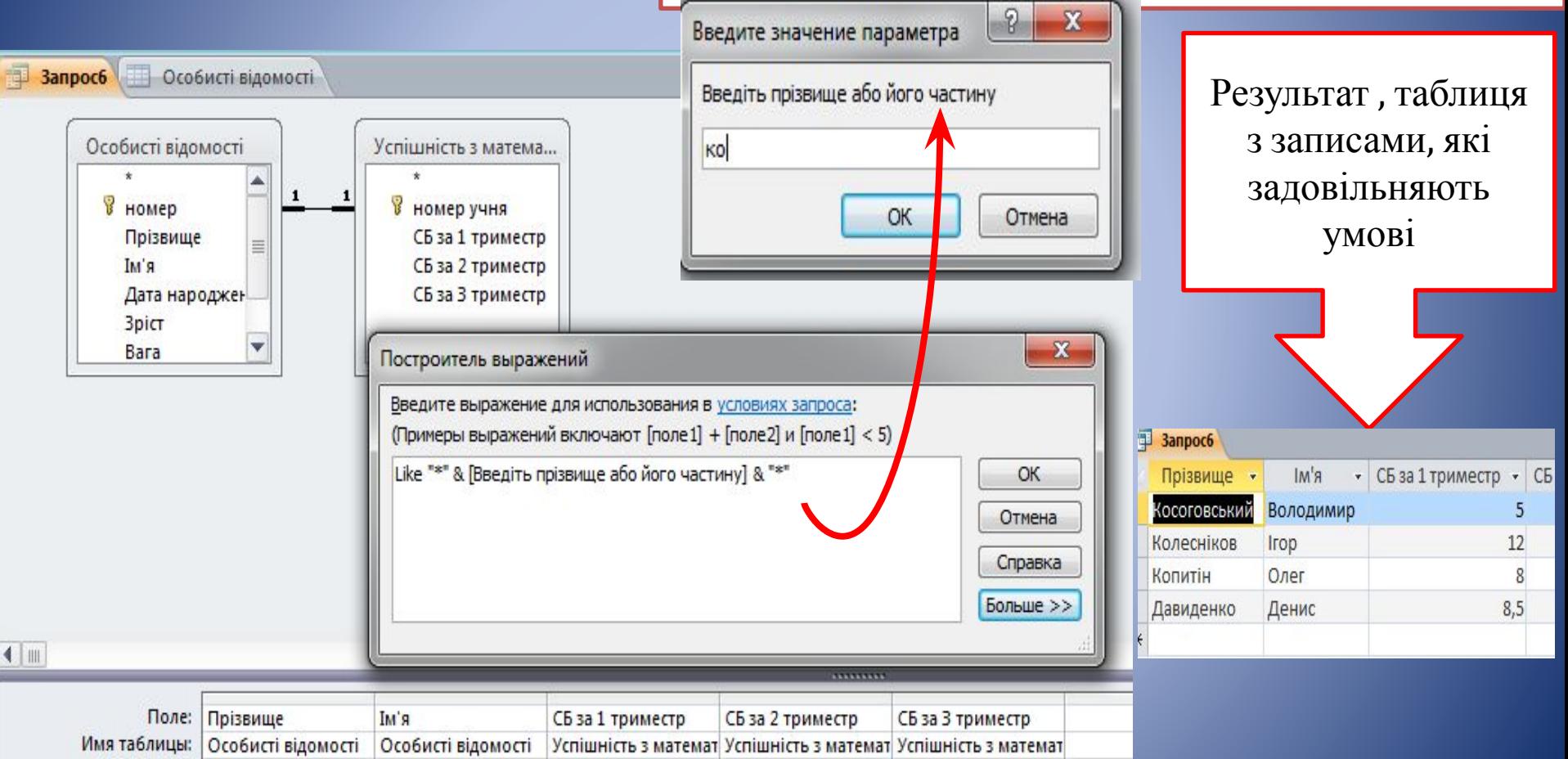

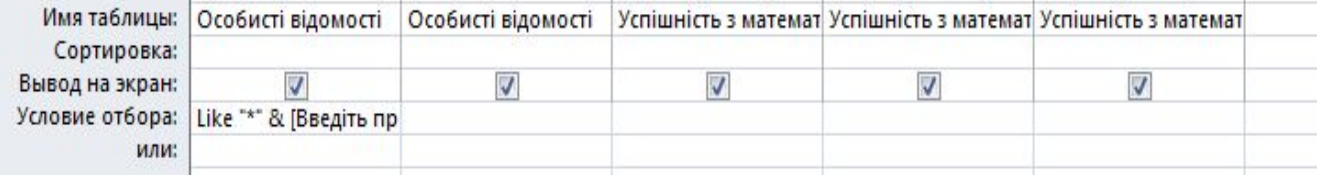

## **Сформувати запити до БД «Учень»**

- *• Відобразити список дівчат, зріст яких менше 160 см. Упорядкувати імена в алфавітному порядку*
- *• Відобразити список хлопчиків , які захоплюються спортом і СБ яких за 1 триместр >10 та дівчат , які захоплюються танцями і СБ яких за 2 триместр<=10. Упорядкувати прізвища в алфавітному порядку*
- *• Вивести список учнів , чиї дані знаходяться в діапазоні: 65 кг < вага< 71кг, 166 см < зріст< 171 см*
- *• Створити параметричний запит, який відображає список хлопців або дівчат з вказівкою їх ваги та зросту*
- *• Вивести список дівчат, за видом захоплення. Сформувати такий запит, щоб вид захоплення можна було ввести частково.*

## Бланк для виконання завдань:

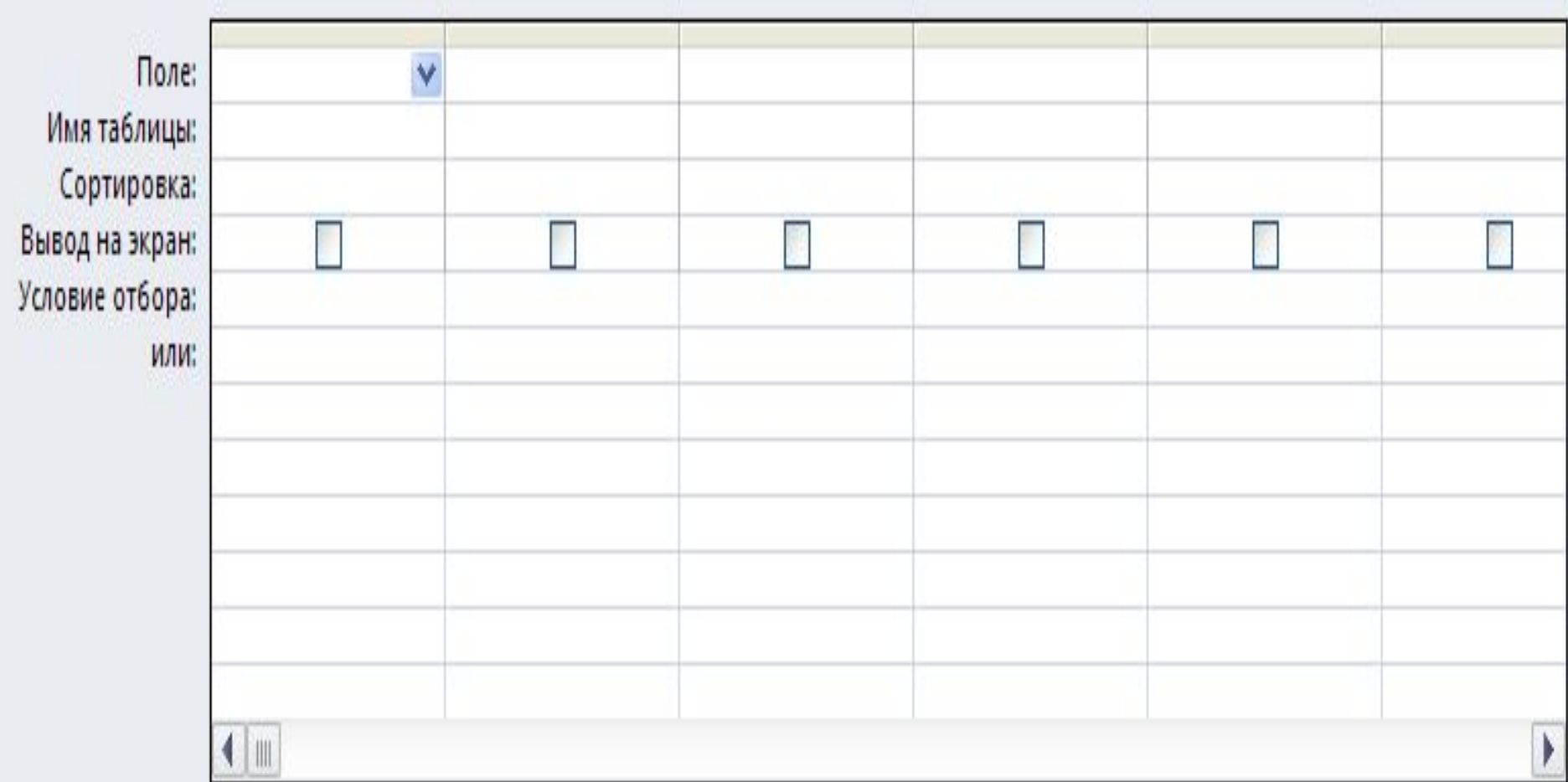

#### **Приклад 7. Запит з обчислювальним полем**

#### **Завдання: Створити запит, який виводить середній річний бал учня з математики**

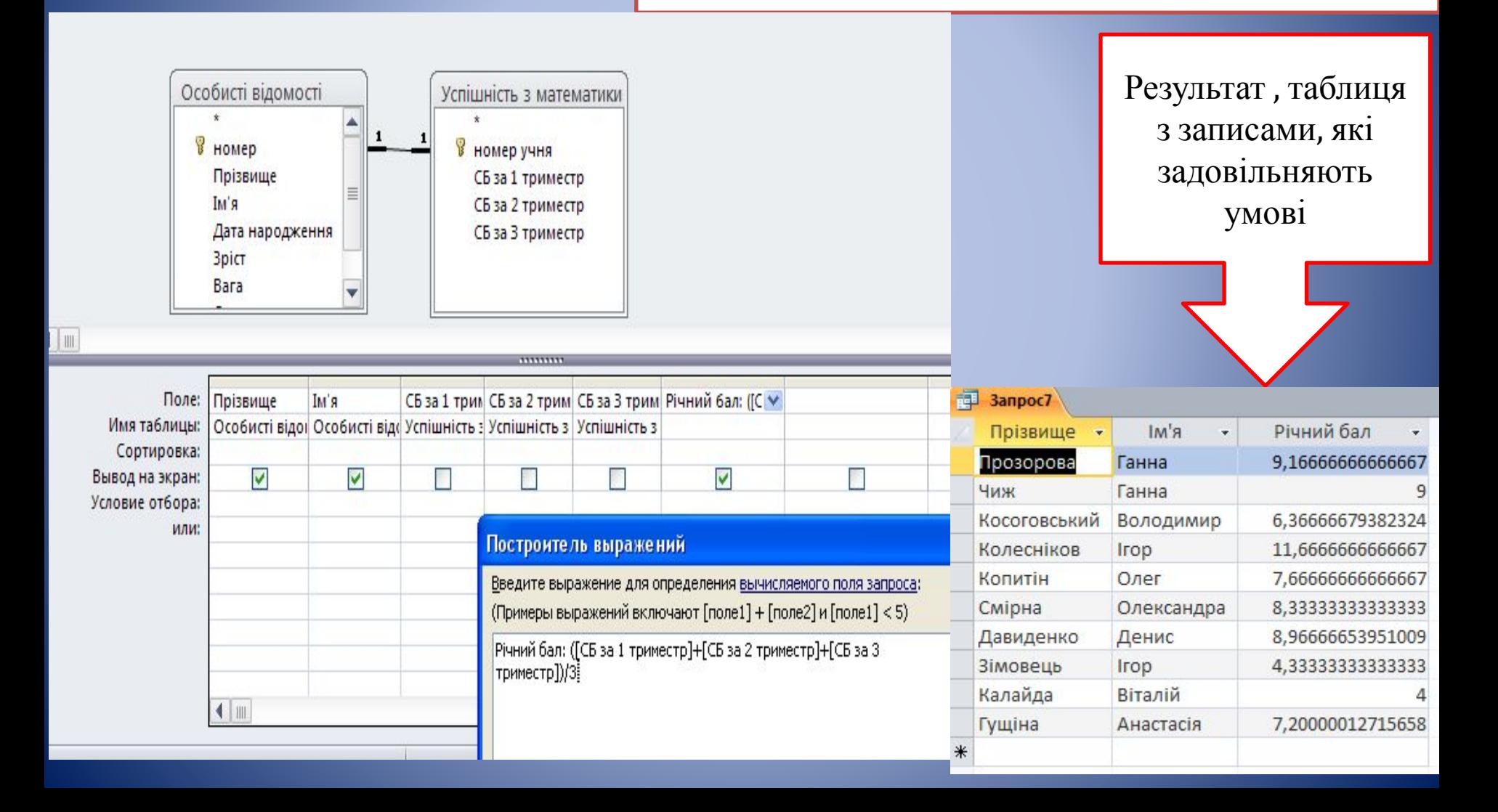

## **Підсумковий запит**

Запит, що виконує обчислення по всіх записах для якого-небудь числового поля, називається підсумковим запитом.

В такому запиті поля діляться на 2 типи:

- поля, по яких здійснюється

**групування** даних;

- поля, для яких

проводяться

**обчислення**.

### **Операції у підсумкових запитах:**

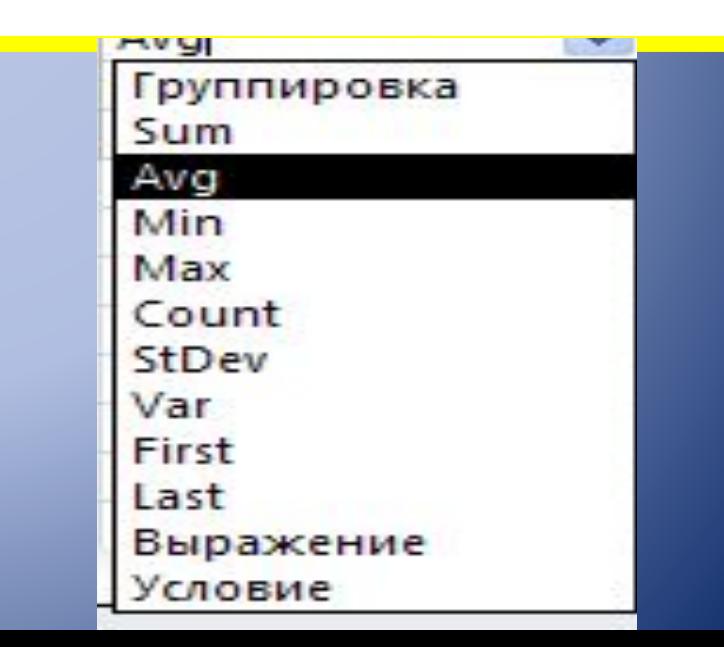

### **Приклад 8. Підсумковий запит з параметром**

**Створити підсумковий запит з операцією Avg(середнє), який виводить середній зріст**

**Завдання:** 

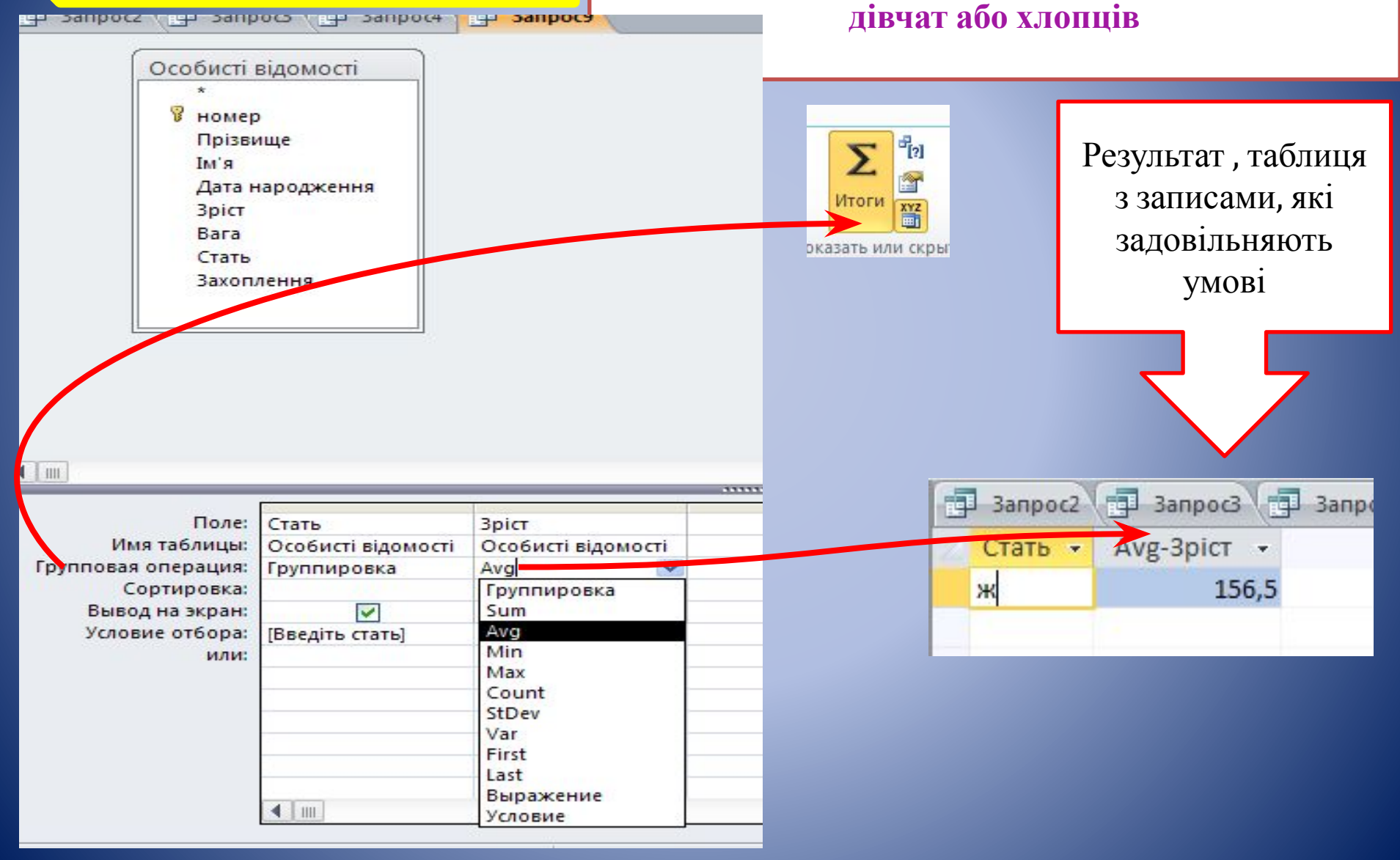

## **Перехресний запит**

це запит, у якому відбувається статистична обробка даних, результати якої виводяться у вигляді таблиці, дуже схожої на зведену таблицю Excel.

**Кожен перехресний запит повинен включати наступні компоненти:** 

- **заголовок стовпця;**
- **- заголовок рядка;**
- **- підсумкове поле.**

### **Переваги**:

- можливість обробки значного обсягу даних і виводу їх у форматі, який дуже добре підходить для автоматичного створення графіків і діаграм;

- простота й швидкість розробки складних запитів з декількома рівнями деталізації.

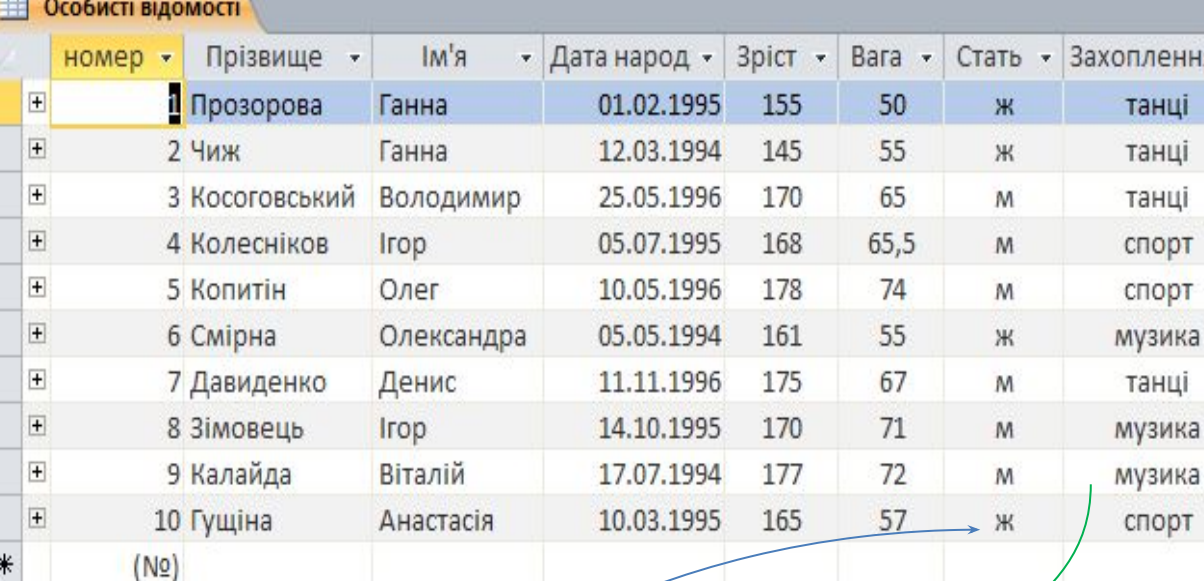

## **Приклад 9. Перехресний запит**

**Завдання: Створити перехресний запит, який підраховує кількість дівчат і хлопців, окремо за кожним видом захоплення**

Особисті відомості\_перекрестный1

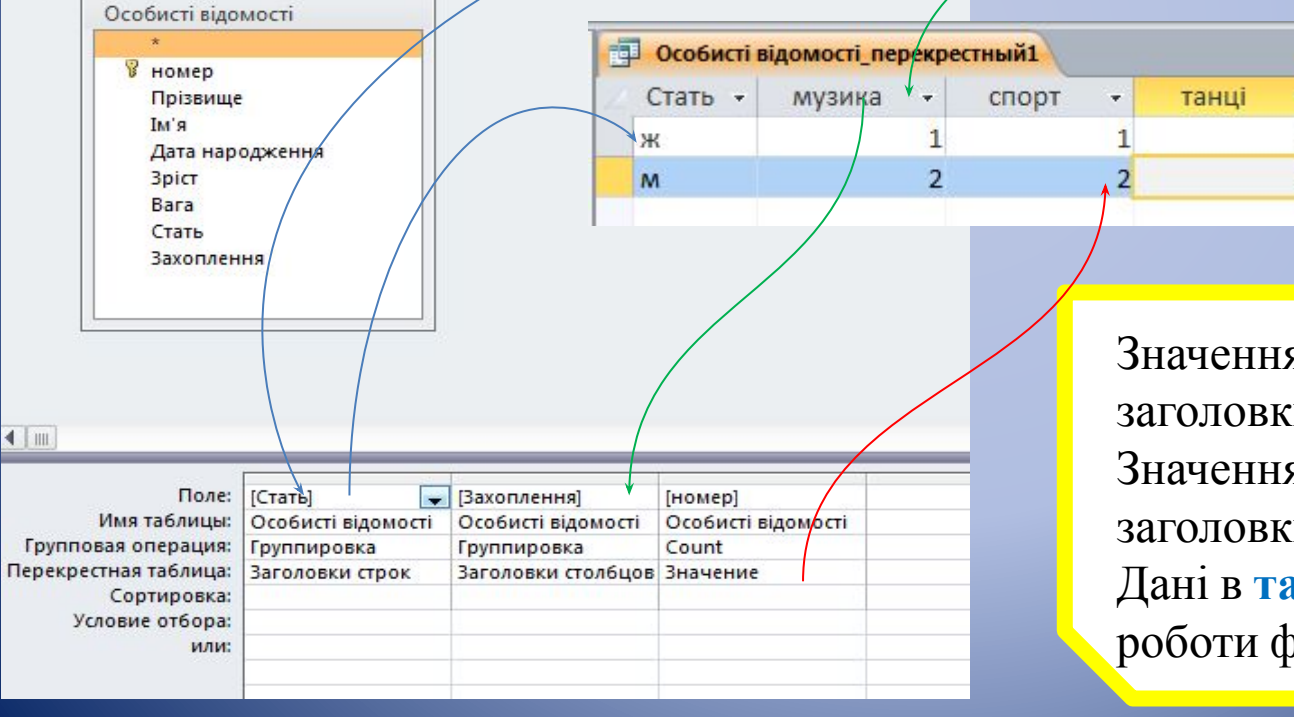

Значення поля **Стать** – це заголовки **рядків** Значення поля **Захоплення-** це заголовки **стовпців** Дані в **таблиці** – результати роботи функції **Count**

۰

 $\overline{2}$ 

þ

## **Запити на зміну**

Це особлива група запитів, які дозволян **автоматично** створювати нові таблиці або змінювати вже наявні.

Існує кілька видів запитів на зміну: *Запит на створення таблиці, Запит на оновлення даних, Запит на додавання записів Запит на видалення записів.*  Всі вони працюють, змінюючи базові таблиці відповідно до даних результуючих таблиць

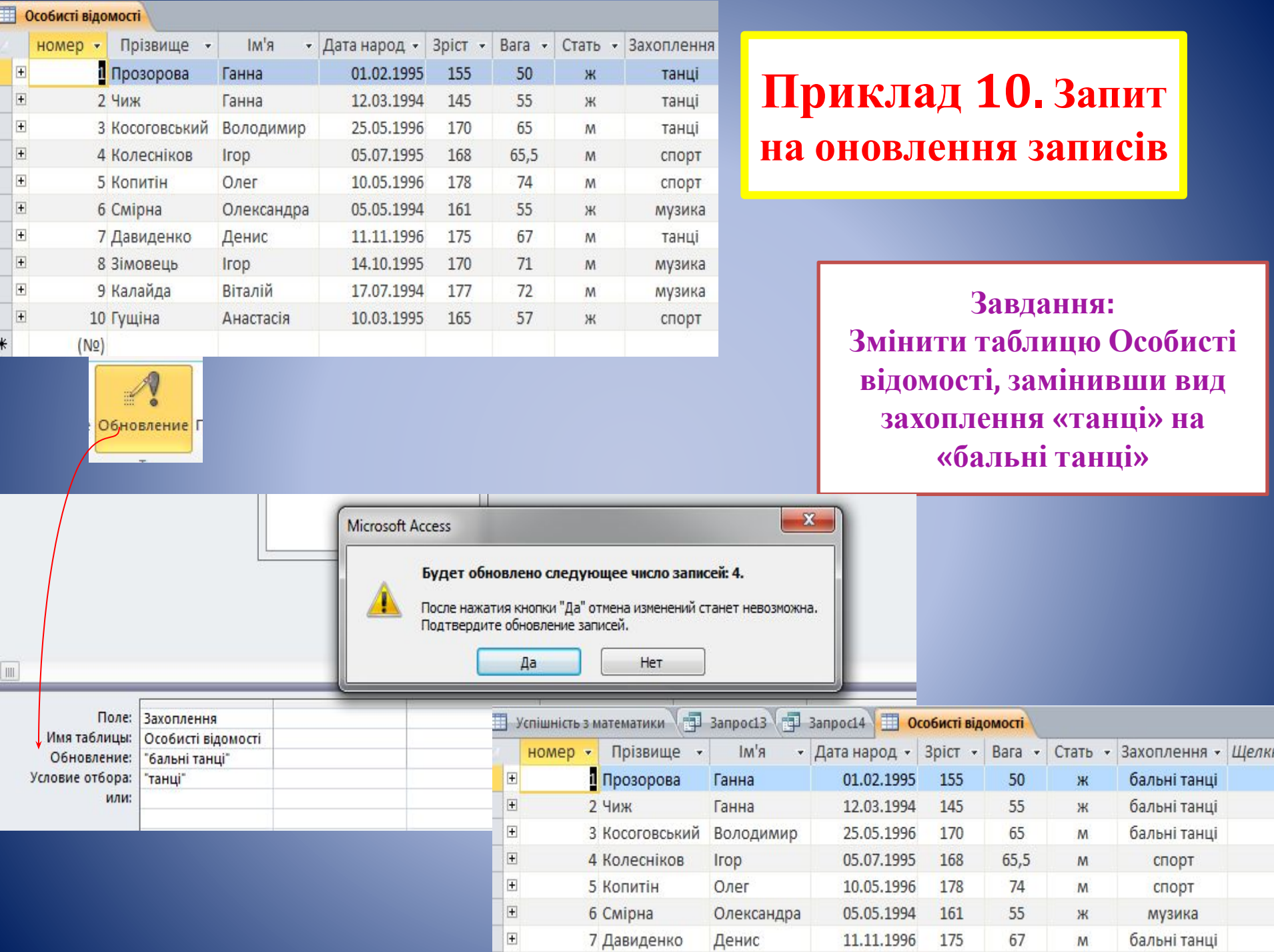

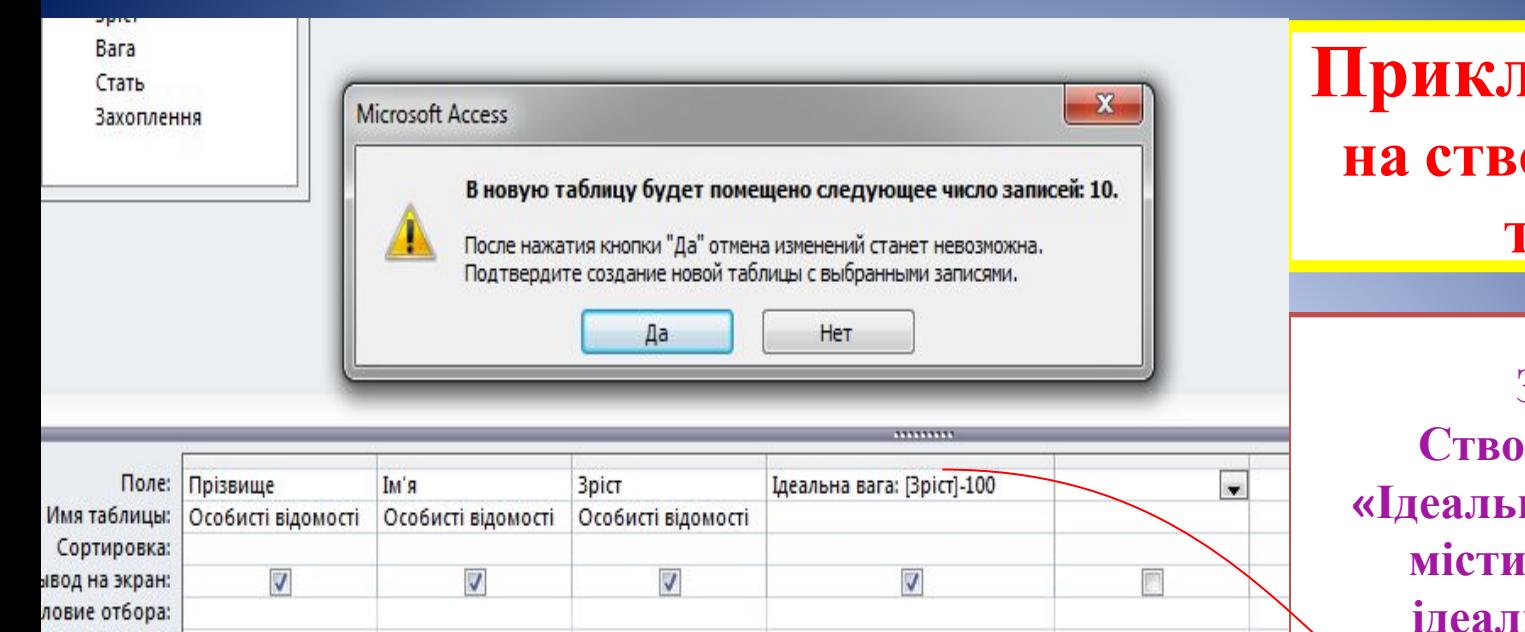

### **Приклад 11. Запит на створення нової таблиці**

**Завдання: Створити таблицю «Ідеальна вага», яка буде містити обчислення ідеальної ваги учня**

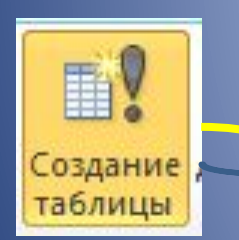

ce

**Ta6** 

油母 电电导

или:

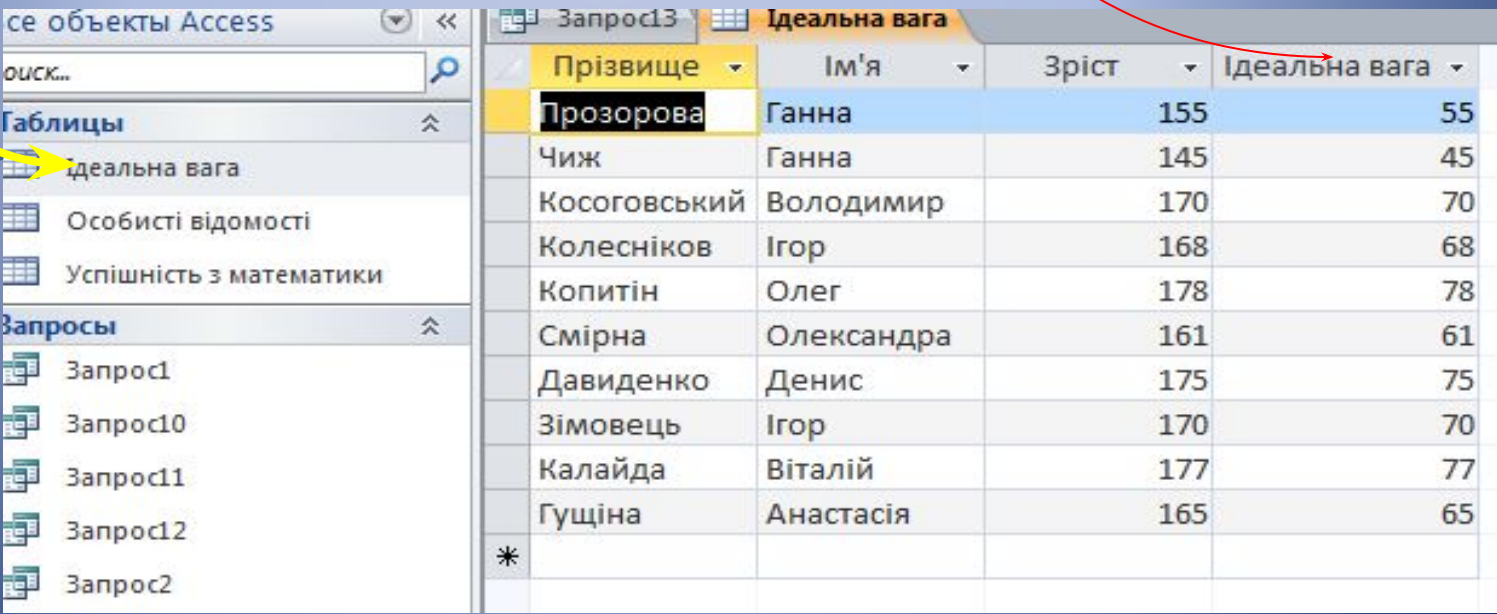

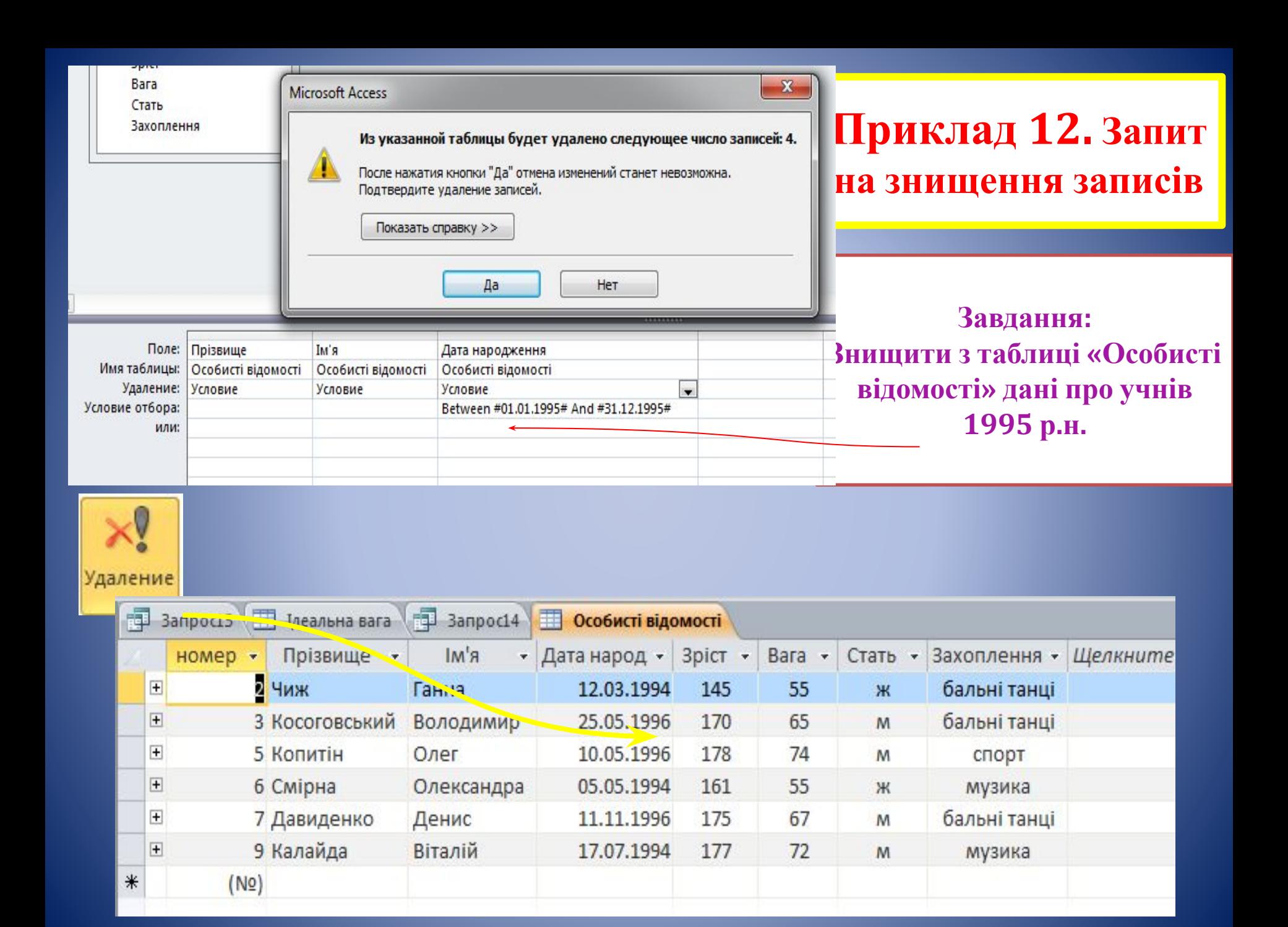

## **Сформувати запити до БД «Учень»**

*• Створити підсумковий запит , який відображає середню вагу і середнй зріст за групами чоловічої та жіночої статі*